## PROCEDURE DE DEMANDE DE FILMS AUDIO POUR LES CLIENTS UGAP

Le studio VOXELIS propose une procédure « tout internet » permettant de finaliser vos demandes d'enregistrement de films audio.

- Le client UGAP s'appuie sur le site Internet « Studio UGAP » pour concevoir ses films et mémoriser sa sélection (voix, musique et textes des films audio)
- La sélection mémorisée peut vous être envoyée par mail
- Transférez ensuite le mail reçu contenant votre sélection à votre installateur qui finalisera avec vous votre demande
- N'hésitez pas à nous contacter par téléphone au 05 57 22 92 10.

## Suivez les 4 étapes de notre guide pour réaliser votre demande en ligne

Etape 1 : Sélectionner la voix qui enregistrera vos films audio. Vous pouvez écouter notre casting de voix en cliquant sur le haut-parleur à droite de chaque speakerine.

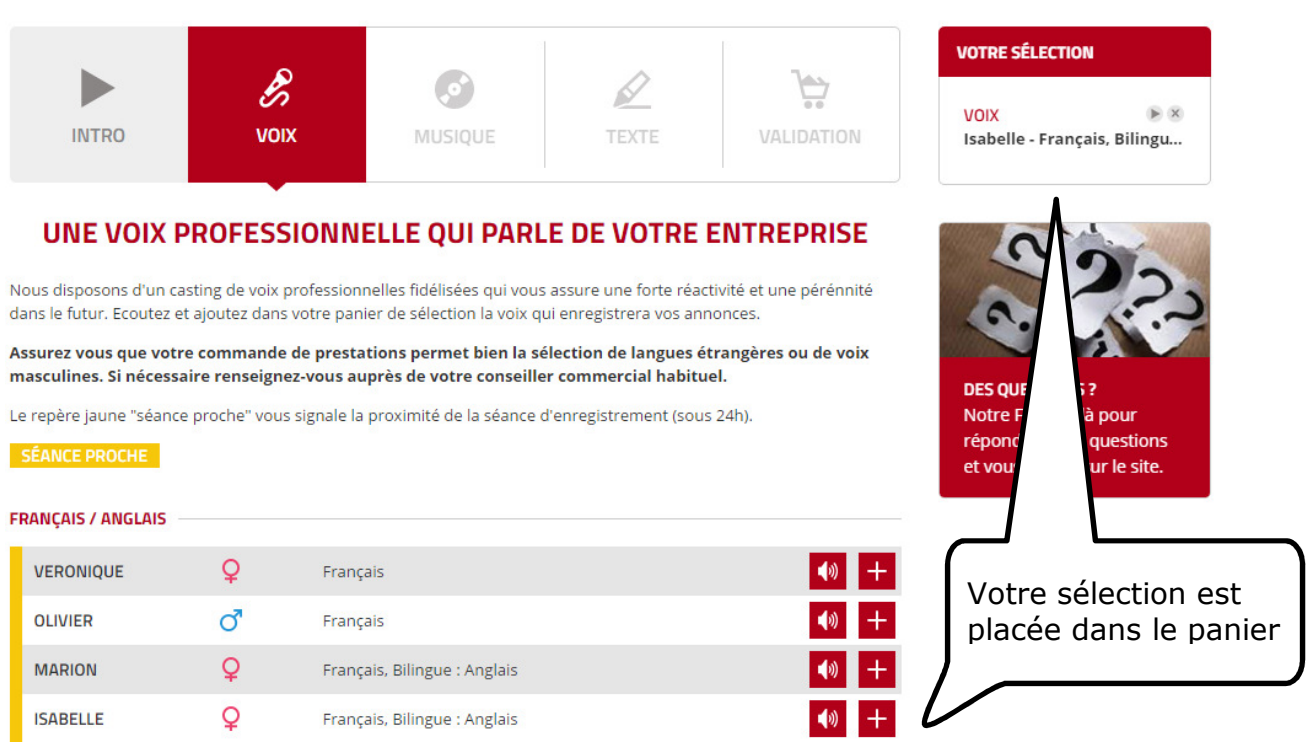

Mémorisez votre choix en cliquant sur le bouton +; la speakerine s'ajoute directement dans la sélection, en haut à droite de la page.

Etape 2 : Sélectionner la musique de vos films audio. Vous pouvez écouter les extraits musicaux en cliquant sur « écouter/sélectionner » lorsque vous survolez la pochette de chaque musique.

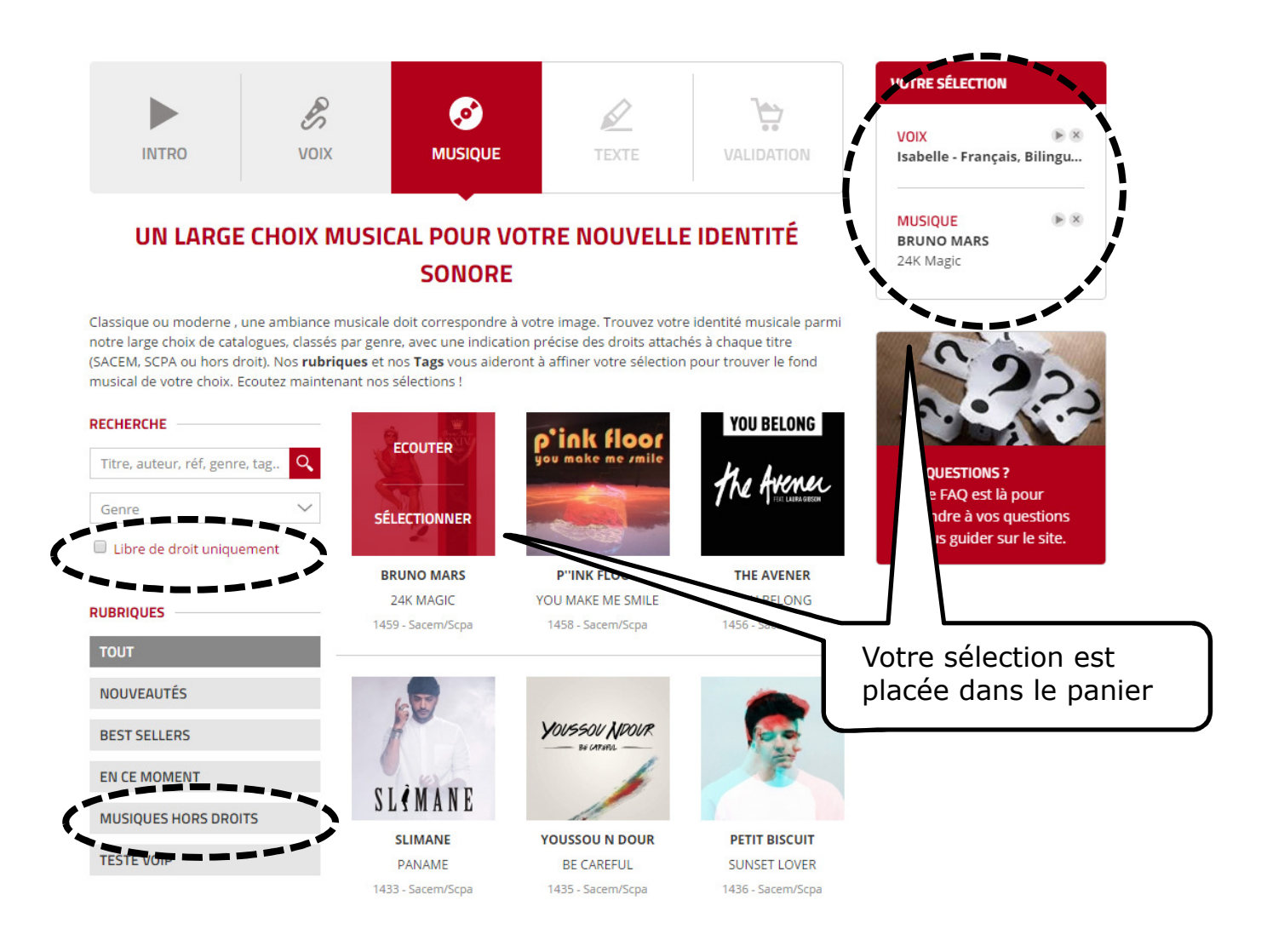

Les musiques commerciales sont soumises aux redevances SACEM / SCPA. Nous vous recommandons d'opter pour une musique libre de droit. Vous pouvez afficher ce catalogue en cliquant sur « libre de droit uniquement » ou en cliquant sur la rubrique « musiques hors droits ».

Etape 3 : Composer les textes de vos films audio. Dans l'espace Brouillon, écrivez à la suite tous les textes de vos films audio à enregistrer.

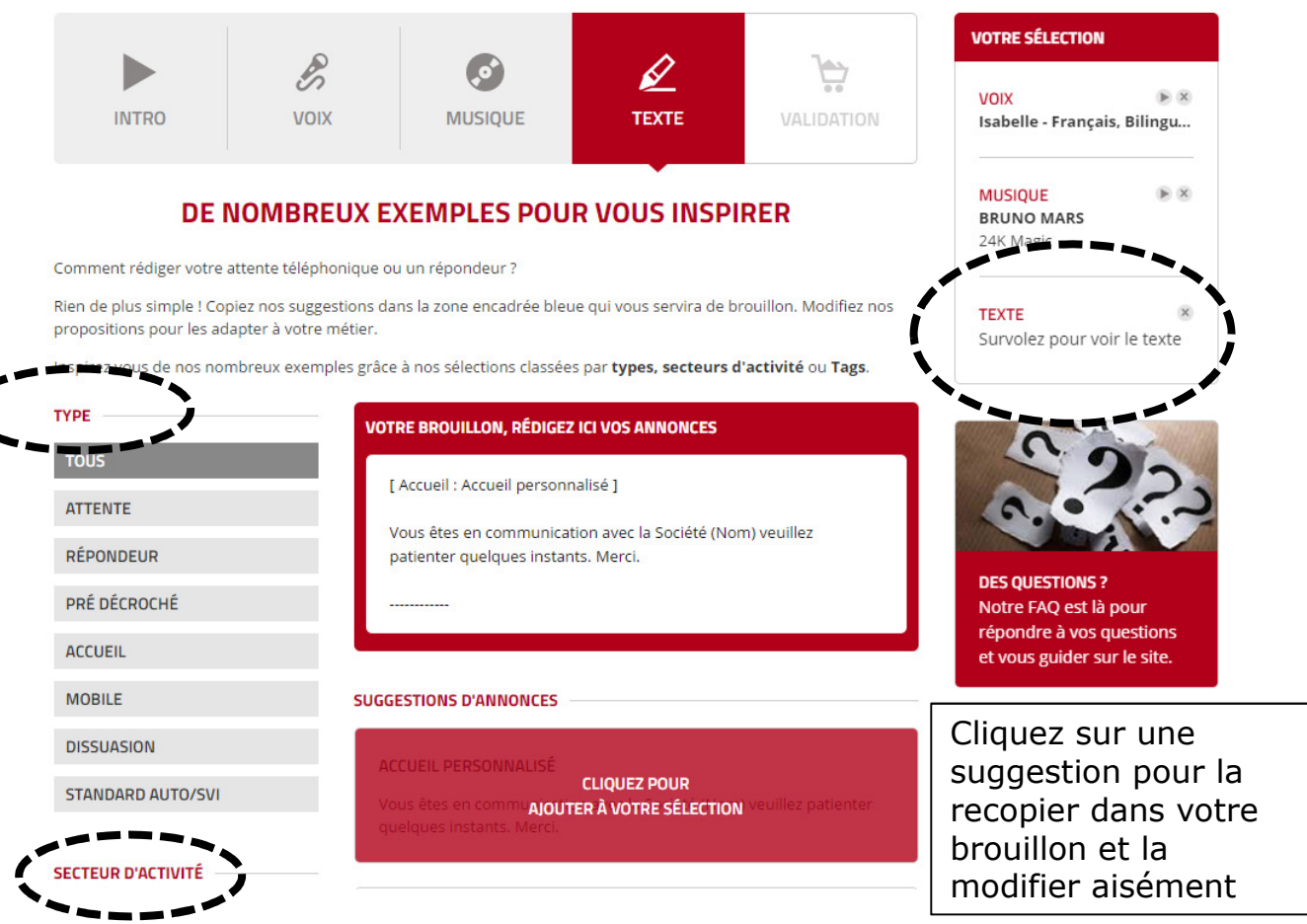

 $\zeta$ 

Pour la rédaction de vos textes, aidez-vous des suggestions qui vous sont proposées en fonction du type de messages et secteur d'activité.

Ecrivez tous vos textes à la suite. Vous pouvez en écrire plusieurs, ils seront mémorisés instantanément dans la zone rouge « Brouillon ». Vous les retrouverez ensuite dans votre sélection.

Etape 4 : Validation. Cette dernière étape affiche tous les éléments que vous avez retenus. Remplissez les 4 champs de la zone « Contact ». Cliquer sur « demander un devis » pour recevoir immédiatement sur votre mail tous les éléments sélectionnés.

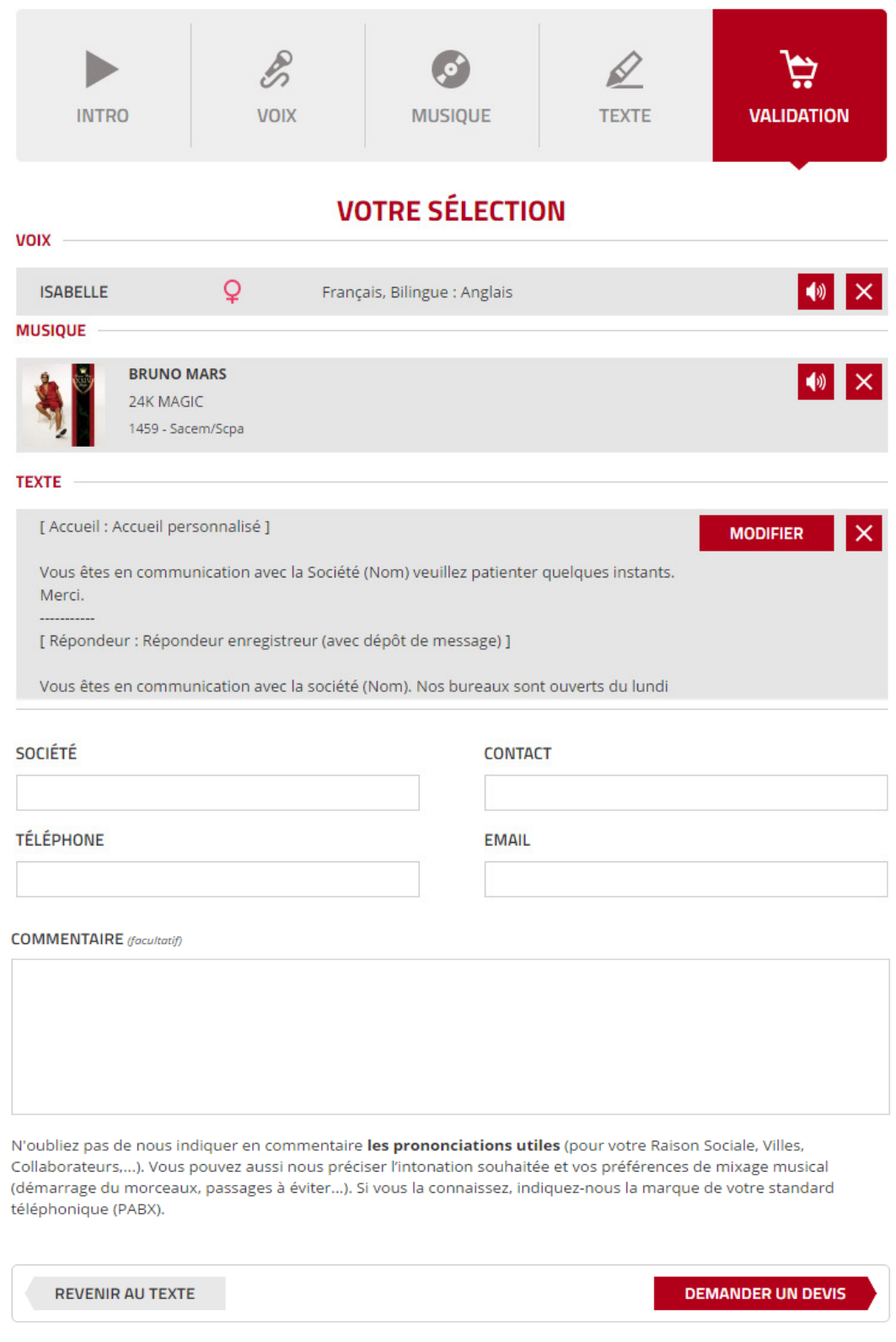

Dans la zone « commentaire », merci de préciser :

- le nom et contact du partenaire UGAP

- Eventuellement, des instructions particulières sur les prononciations spécifiques, l'intonation souhaitée et vos préférences de calage musical.